# <span id="page-0-0"></span>Implementing Deep Neural Networks using Keras

Presented by: Rubin Jose Peter

SPC Lab

March 9, 2019

4 0 8

### **Overview**

#### <span id="page-1-0"></span>**[Installation](#page-3-0)**

- 2 [Keras Introduction](#page-4-0)
- 3 [Sequential Models](#page-7-0)
- 4 [Functional Models](#page-12-0)
- 5 [Deep Models with Custom Loss function](#page-16-0)
- 6 [Multiple Input Multiple Output Models](#page-19-0)
- 7 [Deep Models with Custom Layers](#page-23-0)
- 8 [Implementing a Trained Model in MATLAB](#page-27-0)

4 0 8

 $QQ$ 

# Deep Neural Networks

<span id="page-2-0"></span>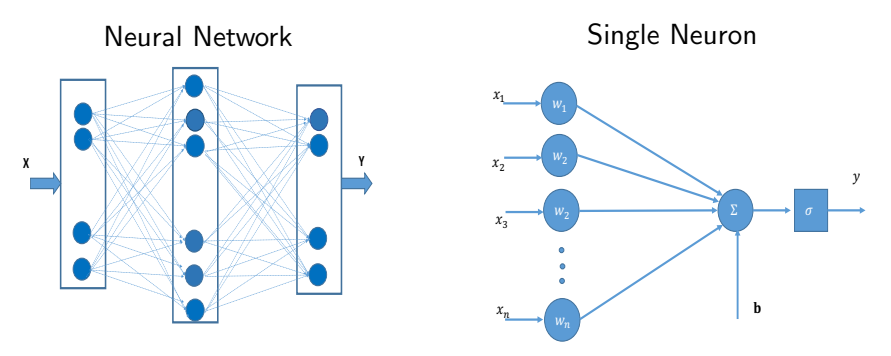

- Can be used for classification & regression problems
- **•** Training Phase:
	- Optimize the parameters of the network using Training Data and Loss function
- **•** Testing Phase:
	- Predicts the outputs of the Testing Data
- Software to deploy DNNs : Keras, Tensorfl[ow](#page-1-0), [P](#page-3-0)[y](#page-1-0)[T](#page-2-0)[or](#page-3-0)[ch](#page-0-0)[et](#page-3-0)[c.](#page-0-0)

# Installation: Keras & Tensorflow

- <span id="page-3-0"></span>Anaconda
	- Open source distribution of Python programming language
	- Easily install packages from anaconda repository
	- **·** Installation:

https://www.anaconda.com/distribution/#download-section

- Install Tensorflow, Keras and other packages
- **o** Commands
	- $\bullet \gg$  source /anaconda3/bin/activate root
	- $\bullet \gg$  conda create –name tensorflow python=\*.\*
	- $\bullet \gg$  conda activate tensorflow
	- $\bullet \gg$  pip install tensorflow
	- $\bullet \gg$  pip install keras
	- $\bullet \gg$  pip install scipy
	- $\bullet \gg$  pip install spyder
	- $\bullet \gg$  pip install h5py
	- $\bullet \gg$  pip install numpy

## Keras

- <span id="page-4-0"></span>Open-source neural-network library written in Python
- Running on top of other low level APIs like TensorFlow or Theano
- Contains commonly used neural-network building blocks
	- Dense Network (MultiLayer Perceptron)
	- Convolutional Neural Network (CNN)
	- Recurrent Neural Network (RNN)
	- Dropout, Batch normalization, Pooling layer
	- Different optimizers like sgd, adam etc
	- Activation functions like tanh, sigmoid, ReLU etc
- Can design neural networks with custom loss functions, layers
- Supports GPUs, clusters

## Programming using Keras

#### • Loading required packages

```
import numpy as np
import matplotlib . pyplot as plt
import h5py
from keras . models import Sequential
from keras . layers import Dense
```
#### Model definition

```
My_model . add ( Dense ( output_dim = HiddenSize ,
   activation = 'linear', input\_dim = Inpsize);
```

```
My_model . add ( Dense ( output_dim = HiddenSize ,
   activation = 'relu', input\_dim = HiddenSize);
```
K ロ ▶ K 個 ▶ K 로 ▶ K 로 ▶ - 로 - K 9 Q @

# Programming using Keras

#### <span id="page-6-0"></span>Compiling the designed model

My\_model . compile ( optimizer = ' adam ' , loss = ' mse ' ,  $metrics = ['accuracy']$ ;

**• Training the neural network** 

My\_model . fit ( X\_train , Y\_train , batch\_size =1000 ,  $nb_e$ poch = 20, shuffle = True, validation\_split = .1)

#### • Saving or loading a trained model

My\_model . save ( ' SparseRecoveryModel . h5 ') load\_model ( ' SparseRecoveryModel . h5 ')

#### • Evaluating the trained model

My\_model . predict ( X\_test )

<span id="page-7-0"></span>4 日下  $\rightarrow$  . . . 3

 $299$ 

- <span id="page-8-0"></span>• Layers are connected sequentially
- Does not support DNNs with parallel connections

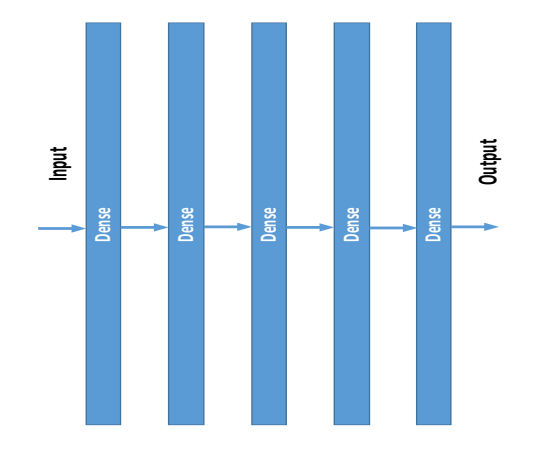

```
import numpy as np
import matplotlib . pyplot as plt
import h5py
from keras . models import Sequential
from keras . layers import Dense
# # # # # # # # # # # # # # # # # # # # # # # # # # # # # # # # # # # # # # # # # # # # # # # # # # # # # # # # # # # # # # #
filepath = 'OutputData.math'temp = \{\}f = h5py. File (filepath, 'r')
for k, v in f. items():
     temp[k] = np.array(v)Y_train = np . transpose ( temp [ ' OutputData ' ]);
filepath = ' InputData . mat '
temp = \{\}f = h5py. File (filepath, 'r')
for k, v in f. items():
     temp[k] = np.array(v)X_train = np.transpose (temp ['InputData']);
# # # # # # # # # # # # # # # # # # # # # # # # # # # # # # # # # # # # # # # # # # # # # # # # # # # # # # # # # # # # # #
                                                                                    QQ
```

```
nLabel = np.size(Y_train 0);InpSize = np.size(X_train,1);OutSize = np.size(Y_train, 1);NeuronInHiddenLayer = InpSize *10;
# # # # # # # # # # # # # # # # # # # # # # # # # # # # # # # # # # # # # # # # # # # # # # #
model = Sequential ();
model . add ( Dense ( output_dim = NeuronInHiddenLayer ,
                   activation = 'linear', input\_dim = Inpsize);
model . add ( Dense ( output_dim = NeuronInHiddenLayer ,
                   activation = ' relu ', input_dim = NeuronInHiddenLayer ));
model . add ( Dense ( output_dim = NeuronInHiddenLayer ,
                   activation = ' relu ', input_dim = NeuronInHiddenLayer ));
model . add ( Dense ( output_dim = OutSize ,
                   activation = 'linear', input_dim=NeuronInHiddenLayer))
# # # # # # # # # # # # # # # # # # # # # # # # # # # # # # # # # # # # # # # # # # # # # # # # # # #
model.compile(optimizer='adam',loss='mse',metrics =['accuracy']);
history = model.fit (X_train, Y_train, batch_size=1000,
                        nb_epoch = 20, shuffle = True, validation_split = .1);
model . save ( ' SparseRecoveryModel . h5 ')
                                                     K ロ ▶ K 個 ▶ K 글 ▶ K 글 ▶ │ 글 │ K) Q Q º
```

```
(SPC Lab) March 9, 2019 11 / 29
```

```
import scipy . io as sio
from keras . models import load_model
model = load_model ( ' SparseRecoveryModel . h5 ')
# # # # # # # # # # # # # # # # # # # # # # # # # # # # # # # # # # # # # # # # # # # #
str2 = 'TestInputData' ;
SigTest = sio.loadmat (str2);
X_test = SigTest [ ' TestInputData '];
# # # # # # # # # # # # # # # # # # # # # # # # # # # # # # # # # # # # # # # # # #
```

```
Y_{\text{pred}} = \text{model} \cdot \text{predict}((X_{\text{test}}));
```

```
# # # # # # # # # # # # # # # # # # # # # # # # # # # # # # # # # # # # # # # # # # #
str3 = 'TestOutputPred';
sio.savemat (str3, {'TestOutputPred': Y_pred});
# # # # # # # # # # # # # # # # # # # # # # # # # # # # # # # # # # # # # # # # # # # #
```
イロト イ何 トイヨト イヨト ニヨー

<span id="page-12-0"></span>4 0 8

 $\sim$  $\rightarrow$   $299$ 

- Provides more design flexibility
- **Can design DNNs with parallel connections**

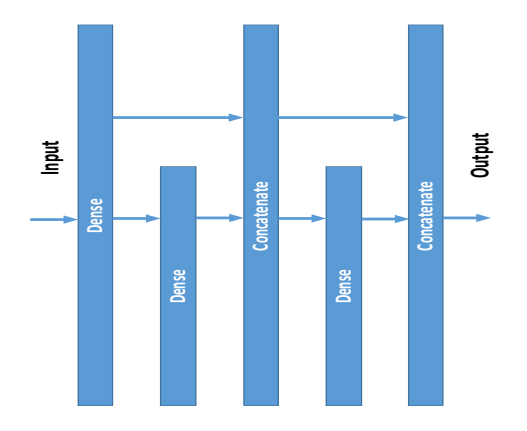

```
import numpy as np
import h5py
from keras . models import Model
from keras . layers import Input , Dense , Concatenate
# # # # # # # # # # # # # # # # # # # # # # # # # # # # # # # # # # # # # # # # # # # # # # # # # # # # # # # # # # # # # # #
filepath = ' OutputData . mat '
temp = \{\}f = h5py. File (filepath, 'r')
for k, v in f. items():
     temp[k] = np.array(v)Y_train = np.transpose (temp ['OutputData']);
filepath = 'InputData.math'temp = \{\}f = h5py. File (filepath, 'r')
for k, v in f. items():
     temp[k] = np.array(v)X_train = np.transpose (temp ['InputData']);
# # # # # # # # # # # # # # # # # # # # # # # # # # # # # # # # # # # # # # # # # # # # # # # # # # # # # # # # # # # # # #
```
K ロ ▶ K 個 ▶ K 로 ▶ K 로 ▶ - 로 - K 9 Q @

```
npSize = np.size(X_train,1);OutSize = np.size(Y_train,1);NeuronInHiddenLayer = InpSize *10;
# # # # # # # # # # # # # # # # # # # # # # # # # # # # # # # # # # # # # # # # # # # # # # # # # # 3 3
inputs = Input(shape = (ImpSize,))L1 = Dense (NeuronInHiddenLayer, activation='linear') (inputs)
L2 = Dense (NeuronInHiddenLayer, activation='relu')(L1)
L3 = Dense (NeuronInHiddenLayer, activation='relu')(L2)
L4 = Dense (NeuronInHiddenLayer, activation='relu')(L3)
L5 = Concatenate () ([L3, L4])
L6 = Dense (NeuronInHiddenLayer, activation='relu')(L5)
L7 = Dense (OutSize, activation='linear') (L6)
# # # # # # # # # # # # # # # # # # # # # # # # # # # # # # # # # # # # # # # # # # # # # # # # # # #
My_Model = Model ( inputs , L7 )
My<sub>1</sub>Model.compile (optimizer='adam', loss='mse', metrics =['accuracy']);
history = My_Mode1.fit(X_train, Y_train, batch_size = 1000,nb_epoch = 20, shuffle = True, validation_split = .1);
My_Model . save ( ' SparseRecoveryModel . h5 ')
                                                     K ロ ▶ K 個 ▶ K 로 ▶ K 로 ▶ - 로 - K 9 Q @
```

```
(SPC Lab) March 9, 2019 16 / 29
```
# <span id="page-16-0"></span>Custom Loss Function

 $QQ$ 

4 日下

#### Custom Loss Function

```
import numpy as np
import matplotlib . pyplot as plt
import h5py
from keras . models import Sequential
from keras . layers import Dense
import tensorflow as tf
# # # # # # # # # # # # # # # # # # # # # # # # # # # # # # # # # # # # # # # # # # # # # # # # # # # # # # # # # # # # # # #
filepath = ' OutputData . mat '
temp = \{\}f = h5py. File (filepath, 'r')
for k, v in f. items():
     temp[k] = np.array(v)Y_train = np . transpose ( temp [ ' OutputData ' ]);
filepath = 'InputData.math'temp = \{\}f = h5py. File (filepath, 'r')
for k, v in f. items():
     temp[k] = np.array(v)X_train = np.transpose (temp ['InputData']);
                                                          K ロ ▶ K 個 ▶ K 할 ▶ K 할 ▶ 이 할 → 이익(연)
# # # # # # # # # # # # # # # # # # # # # # # # # # # # # # # # # # # # # # # # # # # # # # # # # # # # # # # # # # # # # # (SPC Lab) March 9, 2019 18 / 29
```
#### Custom Loss Function

```
# # # # # # # # # # # # # # # # # # # # # # # # # # # # # # # # # # # # # # # # # # # # # # # # # # # # # # #
def CustomLoss (yTrue, yPred):
     z = tf.\square square (tf.\trianglebs (yTrue-yPred))
     z = tf.readucemean(z);
     return(z)# # # # # # # # # # # # # # # # # # # # # # # # # # # # # # # # # # # # # # # # # # # # # # # # # # # # # #
model = Sequential():
model . add ( Dense ( output_dim = NeuronInHiddenLayer ,
                    activation = ' linear ', input_dim = InpSize ));
model . add ( Dense ( output_dim = NeuronInHiddenLayer ,
                    activation = ' relu ', input_dim = NeuronInHiddenLayer ));
model.add (Dense (output dim = OutSize,
                    activation = 'linear', input_dim=NeuronInHiddenLayer))
model.compile(optimizer='adam',loss=CustomLoss,metrics =['accuracy'])
history = model.fit (X_train, Y_train, batch_size=1000,
     nb_epoch = 20, shuffle = True, validation_split = .1);
model . save ( ' SparseRecoveryModel . h5 ')
```
K ロ ▶ K 個 ▶ K 로 ▶ K 로 ▶ - 로 - K 9 Q @

# <span id="page-19-0"></span>Multiple Input Multiple Output Models

4 0 8

## Multiple Input Multiple Output Models

- Design a DNN with multiple inputs and outputs
- **Can specify the loss function of each output**

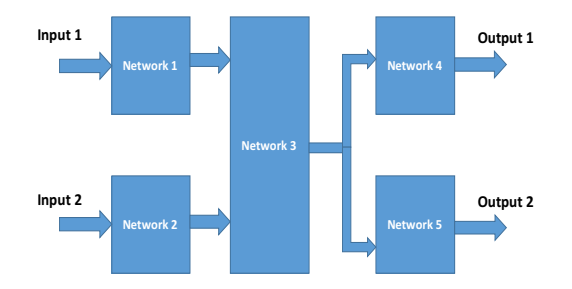

 $\leftarrow$ 

 $QQ$ 

### Multiple Input Multiple Output Models

```
class SparseNet :
```

```
def generator_model ( inputs ):
         encoded1 = Dense ( NeuronInHiddenLayer *20 ,
            activation = ' linear ')( inputs )
         encoded2 = Dense ( NeuronInHiddenLayer *40 ,
            activation = ' relu ')( encoded1 )
         encoded3 = Dense ( OutSize ,
            activation='linear')(encoded2)
         return encoded3
def Discriminator (inputs):
         x = Dense (100) (inputs)
         x = Activation ('tanh')(x)
         x = Reshape ((10, 10, 1), input_shape=(100,))(x)x = \text{Conv2D}(64, (5,5))(x)x = Activation ('tanh')(x)x = Flatten ( ) ( x )x = Dense (1)(x)x = Activation ('sigmoid')(x)
return x
```
KED KARD KED KED E LAGO

### Multiple Input Multiple Output Models

```
inputs1 = Input(shape = (ImpSize,))inputs2 = Input(shape = (OutSize,))### Generator Model ###############################
SparseBranch = SparseNet . generator_model ( inputs1 )
SparseRec= Model (inputs=inputs1, outputs=SparseBranch)
# ####### D is cr im in at or Model # # # # # # # # # # # # # # # # # # # # # # # # # # # # # #
Discriminator = SparseNet . Discriminator ( inputs2 )
Disc = Model ( inputs = inputs2 , outputs = Discriminator )
# ############ Creating Combined Model # # # # # # # # # # # # # # # # # # # # # 3 3 3
SparseOp = SparseRec(inputs1)DiscOp = Disc ( SparseOp )
SparseVec= SparseNet. OutLayer1 (SparseOp)
DiscOp = SparseNet . OutLayer2 ( DiscOp )
g = Model ( inputs = inputs1 , output =[ SparseVec , DiscOp ])
losses = f" OutLayer1 ": CustomLoss , " OutLayer2 ": " binary_crossentropy " ,
}
lossWeights = { "OutLayer1":.3 , "OutLayer2":.7 }g. compile ( optimizer =" adam " , loss = losses , loss_weights = lossWeights ,
         metrics =[ " accuracy " ])
                                                   K ロ ▶ K 個 ▶ K 로 ▶ K 로 ▶ - 로 - K 9 Q @
```
<span id="page-23-0"></span>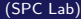

4 0 8

- Use custom layers to implement specific mathematical operations
- Suitable to unfold an iterative algorithm

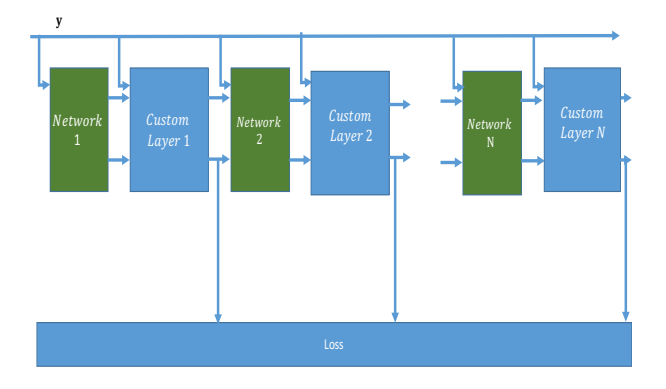

 $\leftarrow$ 

#### class SparseNet :

```
def SBL(y, alpha_0, sigma0):
```

```
# ## ## ## ### ## ## Layer 1: Learned SBL # # # # # # # # # # # # # # # # # # # # # # # # # # # # # # # # # #
   [mu_1, phi_1] = Lambda (function = muEstimate) ([y, alpha_0, sigma0])
   T1_1 = \text{layers}. Multiply () ([mu_1, mu_1])
   C_1 = \text{layers}. Concatenate (axis=-1) ([phi_1, T1_1])
   alpha_1 = Dense (0utSize, activation = 'linear')(C_1)
# ########### Layer 2: Learned SBL # # # # # # # # # # # # # # # # # # # # # # # # # # # # # # # # # # # # # # #
   [mu_2,phi_2] = Lambda (function = muEstimate) ([y, alpha_1, sigma0])
   T1_2 = layers. Multiply () ([mu_2, mu_2])
   C_2 = \text{layers}. Concatenate (axis=-1) ([phi_2, T1_2])
   alpha_2 = Dense (0utSize, activation = 'linear')(C_2)
   [mu_3,phi_3] = Lambda (function = muEstimate) ([y, alpha_2, sigma0])
################# Layer 3: Learned SBL #####################33
   T1_3 = layers. Multiply () ([mu_3, mu_3])
   C_3 = layers. Concatenate (axis = -1) ([phi_3, T1_3])
   alpha_3= Dense (OutSize, activation='linear') (C_3)
   [mu_4, phi_4] = Lambda (function = muEstimate) ([y, alpha_3, sigma0])
```

```
return \lceil mu\lceil 2 , mu\lceil 3 , mu\lceil 4 \rceil
```
K ロ ▶ K 個 ▶ K 로 ▶ K 로 ▶ - 로 - K 9 Q @

```
def muEstimate (args):
    y , alpha , sigma = args
    alpha = tf.abs(alpha)sizeV = tf . shape ( alpha )
    signa = tf.abs (signa)temp = tf constant (1)temp = tf. cast (temp, tf. float32);
    Invalphafalf = tf.truediv(temp, alpha+.001);..
    ..
    ..
    phi_D = tf . linalg . diag_part ( phi )
    phi_D = tf . reshape ( phi_D ,[ sizeV [0] , OutSize ])
    y = tf.read. reshape (y, [sizeV[0], ImpSize, 1])mu = tf.matmul (A_D_inv, y, transpose_a=False, transpose_b=False)
    mu = tf . reshape (mu ,[ sizeV [0] , OutSize ])
    return ([mu, phi_D])
                                                K ロ ▶ K 個 ▶ K 로 ▶ K 로 ▶ - 로 - K 9 Q @
        (SPC Lab) March 9, 2019 27 / 29
```
# <span id="page-27-0"></span>Implementing a Trained Model in MATLAB

4 0 8

#### Implementing a Trained Model in MATLAB

```
SBL = load_model('SBL.h5', custom_objects={'tf': tf,
    ' OutSize ': OutSize , ' InpSize ': InpSize , ' Meas ': Meas })
Nolayer = 11;
W = np . zeros ([ OutSize *2 , OutSize , Nolayer ])
B = np . zeros ([ OutSize *2 , Nolayer ])
for i in range (1, Nolayer+1):
    currSNR = i;
    print(i):
    str2 = 'InputData' + str(currSNR)index = 6 + (i - 1) * 4A = SBL . layers [ index ]. get_weights ()[0]
    b = SBL. layers [index]. get_weights ()[1]
    W[:,:,i-1] = A
    B[:, i-1] = b
str3 = ' WeightMatrix '
sio.savemat (str3, \{'W':W\});
str3 = ' BiasMatrix '
sio.savemat (str3, {'}B':B);
```
K ロ ▶ K 個 ▶ K 로 ▶ K 로 ▶ - 로 - K 9 Q @